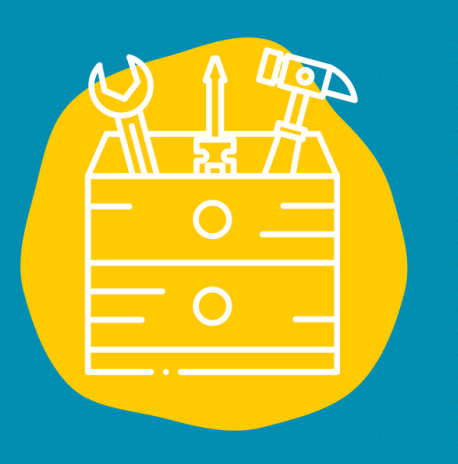

### $\rightarrow$  Accès

Aller sur le site : <https://trello.com/home> ou télécharger l'application

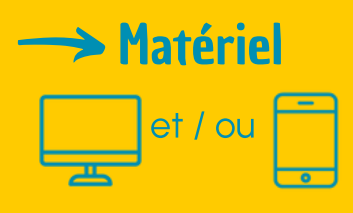

 $\rightarrow$  Public Tout public

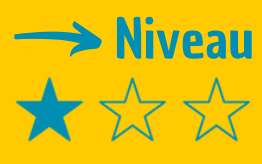

#### $\rightarrow$  Tutoriel vidéo

Clique sur la clé [à](https://www.youtube.com/watch?v=5fplcC4GdYI) molette :

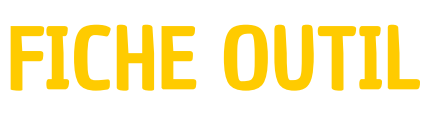

# TRELLO

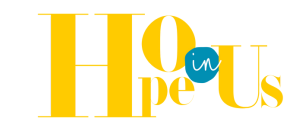

Trello est un outil de gestion des tâches collaboratif, gratuit et en ligne.

# **Description**

Tu en as marre des réunions interminables pour faire de simples points d'avancement ? Tu travailles avec plusieurs personnes sur un projet et tu souhaiterais faciliter les échanges ou avoir plus de visibilité sur les tâches de chacun ? La solution est d'utiliser un gestionnaire de tâches tel que Trello.

## **Utilisation**

C'est un outil plutôt intuitif qui se divise en 3 éléments principaux :

- les tableaux : un tableau regroupe toutes les informations d'un projet, il peut être partagé à différentes personnes et prendre différentes formes (la version gratuite permet de gérer jusqu'à 10 tableaux en même temps).
- les listes : à l'intérieur des tableaux on peut créer un nombre de listes illimité, les renommer et les organiser ; par exemple : une liste "A faire", une liste "En cours" et une liste "Terminé"
- les cartes : à l'intérieur des listes, on peut crée des cartes qui correspondent à des tâches. Pour chaque carte on peut y assigner certains membres et ajouter des commentaires, liens, pièces jointes, checklists, échéances, étiquettes... On peut ensuite faire glisser les cartes d'une liste à une autre (par exemple faire glisser une tâche de la liste "En cours" à la liste "Terminé").

## **Témoignage**

Clique sur la télévision à droite pour découvrir un témoignage en vidéo :

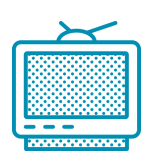